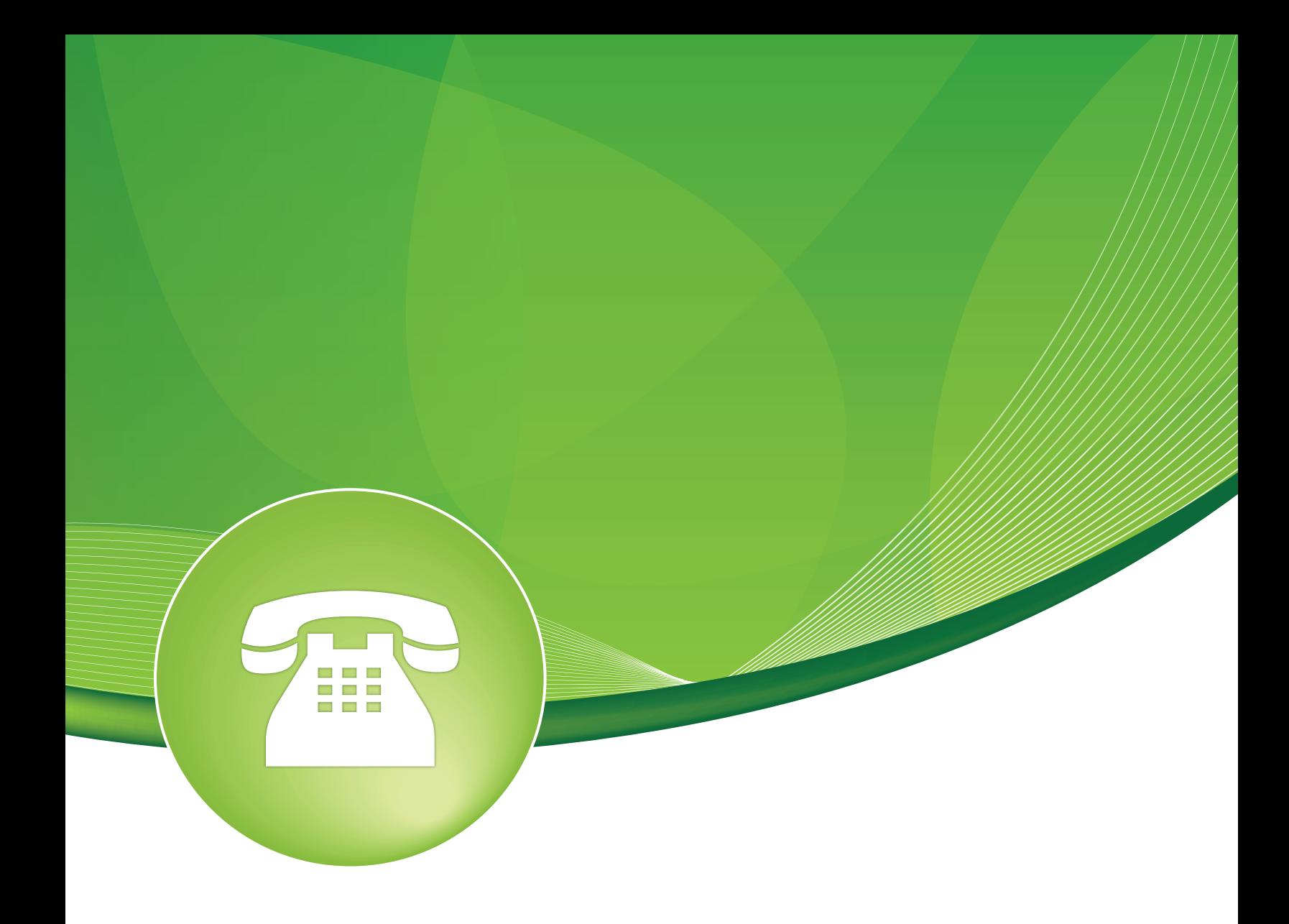

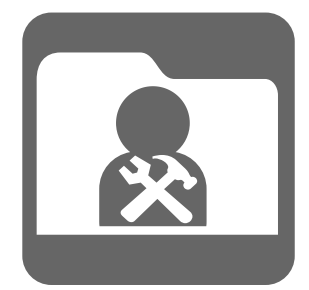

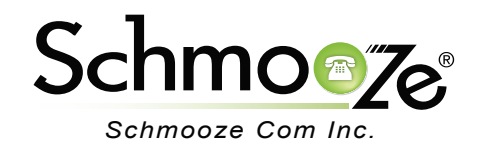

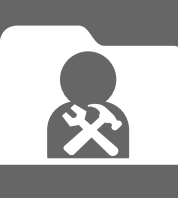

# **Chapters**

- **D** Overview
- [Using the Module](#page-2-0)
- [DDNS](#page-2-0)
- [DNS](#page-3-0)
- ▶ [Email Setup](#page-3-0)
- ▶ [FTP Server](#page-5-0)
- [Intrusion Detection](#page-5-0)
- **[License](#page-6-0)**
- ▶ [Network Settings](#page-7-0)
- ▶ [Notification Settings](#page-7-0)
- ▶ [Port Management](#page-8-0)
- ▶ [Power Options](#page-9-0)
- ▶ [Storage](#page-9-0)
- ▶ [Time Zone](#page-9-0)
- ▶ [Updates](#page-10-0)
- ▶ [UPS Server](#page-10-0)
- [VPN](#page-11-0)
- [Abnormal Call Volume](#page-12-0)

## **Overview**

The system admin module provides you access to manage some of the backend Linux options of your PBX such as DNS, Network, email relay settings and others.

<span id="page-2-0"></span>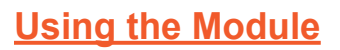

When clicking on the System Admin module in your PBX admin GUI you will see the following screen.

## **System Admin**

PBX Firmware: 10.814.210.57-3 PBX Service Pack: 1.0.0.24

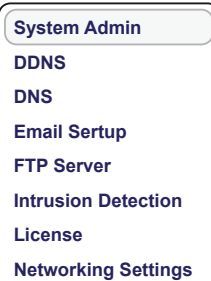

**DDNS** - *(Included in all PBXact, PBXtended PBX's. Included in Sysadmin Pro for FreePBX.)* **Power Options**

This module assigns a unique FQDN such as 12498932.deployments.pbxact.com to your PBX. It **Time Zone** will then update our DNS servers anytime your external IP address changes.

# **System Admin**

**Dynamic DNS**

Smart DDNS Address: 79341142.deployments.pbxact.com

External DDNS Name: 2 ext-79341142.deployments.pbxact.com

If the IP address it detects is not correct because of how you have your network routing setup you can choose to type in the IP address you want reported to us in "Using IP Address" and press the "Save" button. This will force the system to use what you defined as the IP address instead of what it detects.

Detected External IP: Using IP Address: <sup>©</sup> 199.102.239.213 199.102.239.213

You can set how often it updates us between every 5 mins, 15 mins or 60 minutes.

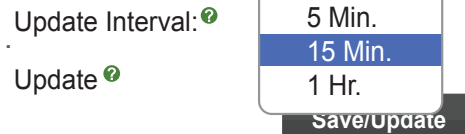

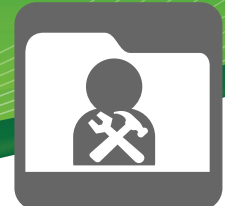

<span id="page-3-0"></span>**DNS** -*(Included in all PBXact, PBXtended and FreePBX Distro systems.)*

The DNS section allows you to view and edit the DNS servers your PBX will use. Press "Submit" when done.

**DNS**

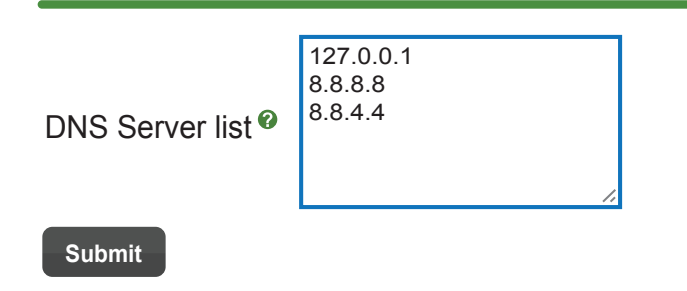

**Email Setup** - *(Included in all PBXact, PBXtended PBX's. Included in Sysadmin Pro for FreePBX.)*

The email setup lets you define an email relay host server you would like to relay all outbound emails from your PBX through for things like voicemail, inbound faxes.

**SMTP Email Setup**

On this page you can set your SMTP Server information to receive e-mail notification and voicemail to e-mail.

Please note that due to the security settings of some mail servers (1and1, GMail), you may need to manually configure additional settings.

SMTP Server: **Use Built in SMTP Server Use External SMTP Server**

**Internal servers will increase SPAM ratings. Be sure to add asterisk@ext-79341142.deployments.pbxact.com to your filter as an allowed address.**

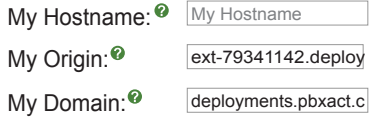

**SMTP Server-** Here you can define if you want the PBX to simply send the emails or use an external relay server. If you are using the built in SMTP server and not receiving emails then you will need to use a relay host such as your Exchange Server or gmail.

SMTP Server: **Use Built in SMTP Server Use External SMTP Server**

**Submit**

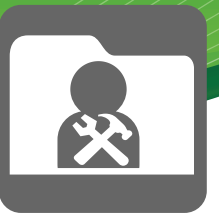

**Built In SMTP Server**- This will have the PBX send the emails out direct. This will increase the chances of your emails being marked as SPAM. We suggest using an external SMTP relay server.

- **My Hostname** The myhostname parameter specifies the internet hostname (also known as the Reverse DNS) of this mail system.
- **My Origin** The myorigin parameter specifies the domain that locally-posted mail appears to come from. The default is the fully qualified domain name of the PBX.
- **My Domain** The mydomain parameter specifies the local internet domain name. The default is to use \$myhostname minus the first component.

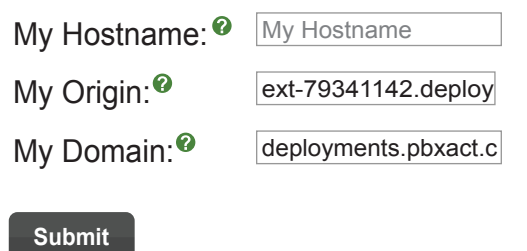

**External SMTP Server**- If you choose to use a External SMTP server then you can choose between gmail or other.

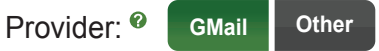

 • **Gmail** - If you choose to use gmail simply provide your username and password for your gmail account and we will setup the email relay to gmail for you.

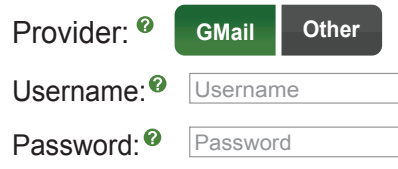

- **Other** Allows you to define any SMTP Server and the login information
	- **SMTP Server** With other you provide the IP address or FQDN of the SMTP server.

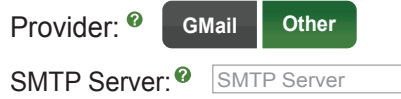

 • **Use Auth**- You can choose whether to define the username and password for authentication if required.

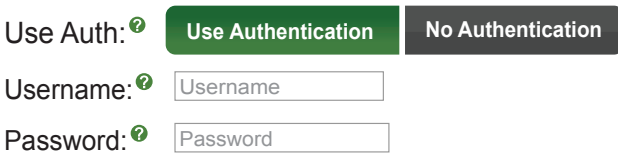

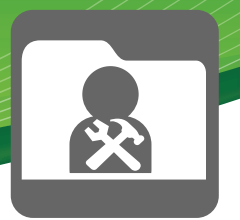

<span id="page-5-0"></span>**FTP Server** - *(Included in all PBXact, PBXtended PBX's. Included in Sysadmin Pro for FreePBX.)*

FTP Server allows you to enable a FTP server on your PBX and define the username and password. This FTP user will only have access into the /tftpboot directory which is where all the configuration files for your phones exist.

**Enable FTP Server**- Pick between enable or disable.

Enable FTP Server:  $\bullet$   $\bullet$  Enable FTP Server  $\circ$  Disable FTP Server

• If you enable FTP you will then need to define the username and password.

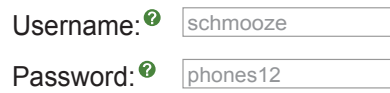

**Enable TFTP Server**- Choose between enable or disable. TFTP does not require a username and password so is not a secure option if your PBX has no firewall to block outside request on port 69 for TFTP. We recommend using FTP for this reason.

Enable TFTP Server:  $\bullet$   $\bullet$  Enable TFTP Server  $\circ$  Disable TFTP Server

## **Intrusion Detection** - *(Included in all PBXact, PBXtended and FreePBX Distro systems.)*

Intrusion Detection attempts to detect brute force login attempts of your PBX and block the attacks. It monitors SIP, IAX, GUI Login, Asterisk AMI, MySQL and SSH logins.

• **Status**- If the service is running or not and allows you to stop, start or restart the service.

Status: running

Intrusion Detection

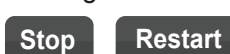

- **Ban Time**  Length of time a remote IP is banned before being reset.
- **Max Retry**  How many times a remote IP can try to connect during the find time.
- **Find Time**  The amount of time in the past we are looking through. If set to 5 mins and the Max Retry is set to 5 then in the past 5 minutes of the same IP address failed to login more then 5 times it will be banned for the "Ban Time" as set above.
- **Email**  Email address to send notifications anytime a IP address gets banned.
- **Whitelist**  A list of IP addresses that will be ignored when looking for failed login attempts.
- **Banned IP's**  A list of IP addresses that are currently banned. You can not remove these IP Addresses from the list. The only way to clear a banned IP is to restart the service as shown above.

<span id="page-6-0"></span>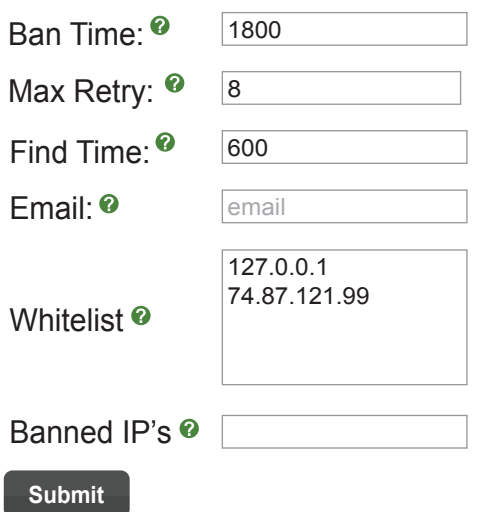

#### **License** - *(Included in all PBXact, PBXtended and FreePBX Distro systems.)*

The license module is where you can see what your PBX is licensed for and update the license anytime you purchase a new add on feature from portal.schmoozecom.com

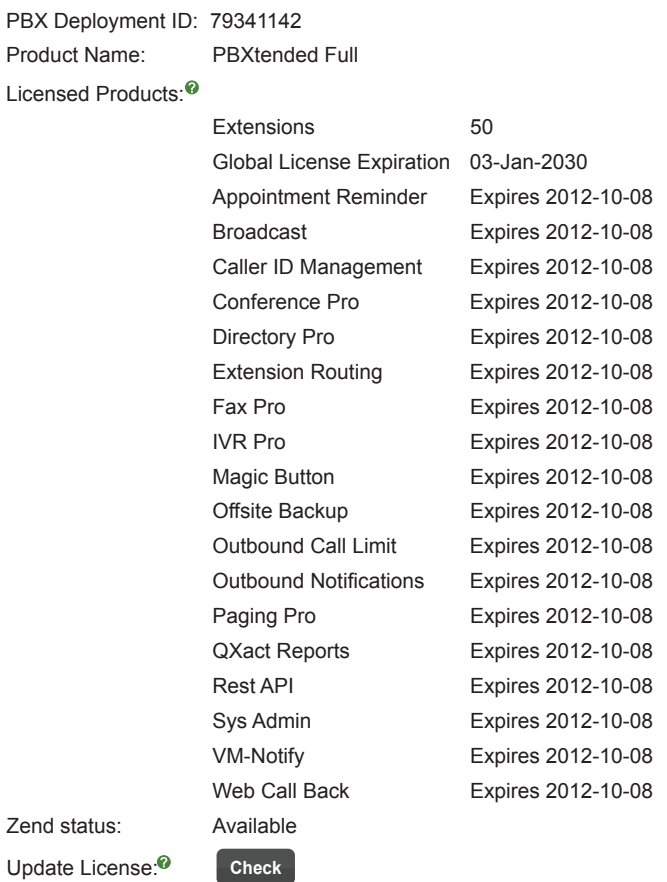

© Copyright Schmooze Com, 2012

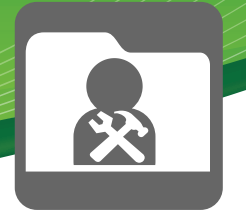

<span id="page-7-0"></span> • **Update License**- Pressing the "Check" button will have your PBX reach out to the license servers and update the license of your PBX. Please remember to do this anytime you purchase a new product that requires a license update.

### **Network Settings** - *(Included in all PBXact, PBXtended and FreePBX Distro systems.)*

Network Settings allow you to modify the network settings of your PBX.

- **Network Interface**  This will show you which physical network card the settings are for. You can click the drop down to pick other physical interfaces that you have programmed.
- **Interface name**  The name of the interface for this physical card. Usually eth0 or eth1.
- **IP Protocol**  What protocol you want. Set to "None" for "Static" or select DHCP for DHCP.
- **Static IP**  What static IP you want to assign or has been assigned.
- **Netmask**  The network netmask for the static IP address.
- **Gateway**  The gateway address for the static IP to use.
- **Mac Address** The MAC address for this interface card.
- **On Boot** Do you want the network to come up on a reboot or power on? Ususally set to "Yes" or the network will not be started on boot.

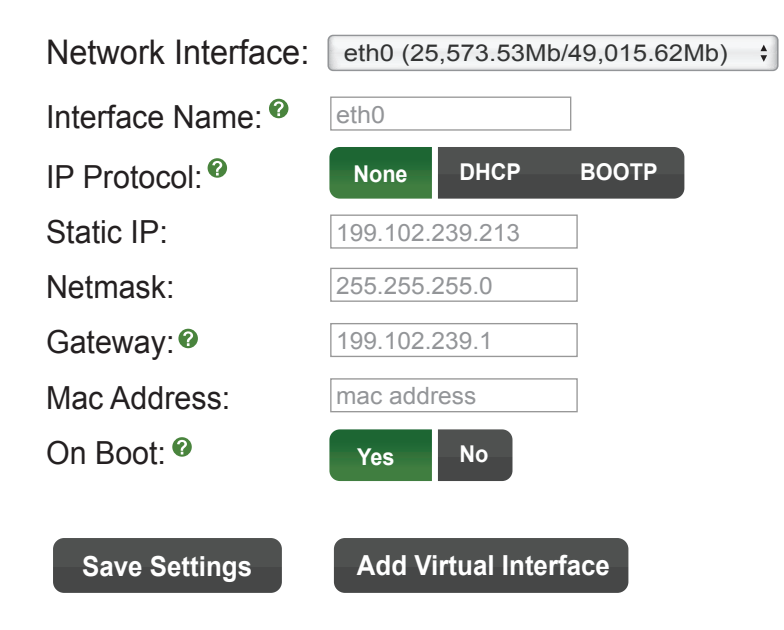

### **Notification Settings** - *(Included in all PBXact, PBXtended and FreePBX Distro systems.)*

This module allows you to set globally what outbound email address you want all emails the system sends to appear they are coming from such as abc@abc.com. It also will let you see any module that allows you to set an email address for sending information such as Storage Notification, Intrusion Detection and others what email address they are emailing to and allow you to change them here.

<span id="page-8-0"></span>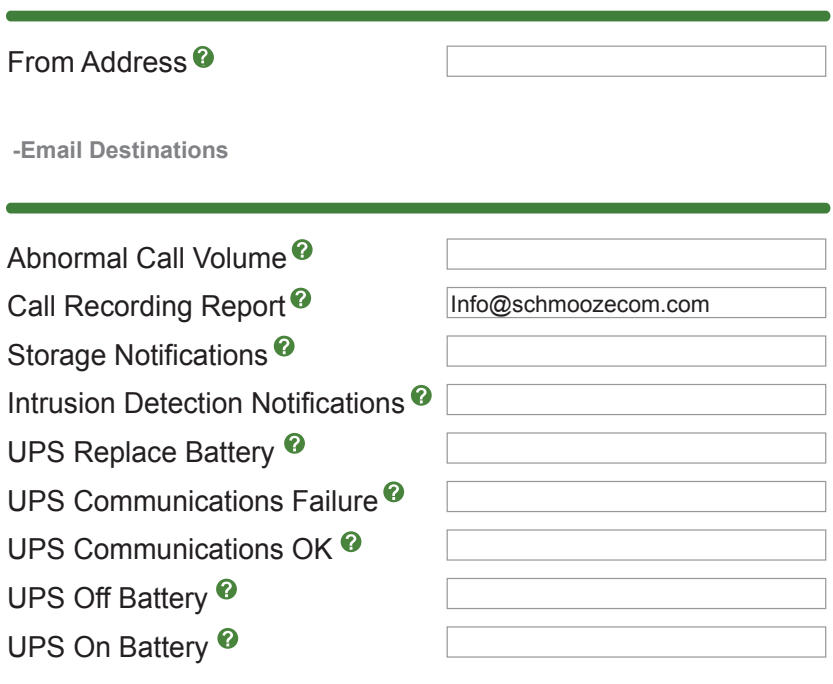

**Submit**

#### **Port Management** - *(Included in all PBXact, PBXtended systems)*

Numerous items in the PBX use a web server. Each separate application can have its own web port. You can set the web port for each of the following applications:

- **HTTP Provisioning Port** This is the port that will be assigned to access to the tftp boot directory only where your phone configs reside. This only needs to be used if you setup your phone to use HTTP provisioning instead of tftp or ftp.
- **XML Web Port** This is the port that all XML apps on the Aastra phones will use.
- **User Control Panel** This is the port that gives access only to the user control panel GUI of the phone system.
- **Admin Control Panel** This is a global port that gives access to the PBX admin GUI and will also give access to XML apps and user control panel.

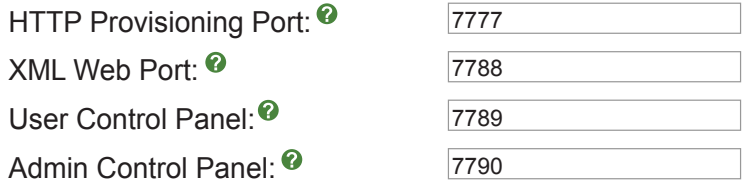

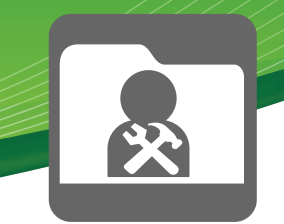

<span id="page-9-0"></span>**Power Options** - *(Included in all PBXact, PBXtended and FreePBX Distro systems.)*

In the Power Options you can reboot or shutdown your PBX.

## **Power Options**

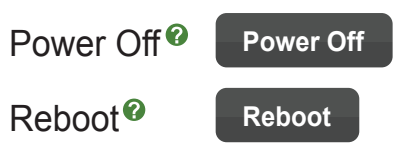

**Storage** - (Included in all PBXact, PBXtended and FreePBX Distro systems.)

The storage settings will show your your software raid status of setup and disk usage. You can also set an email address to be notified when the hard drives become 75% and 90% full or the raid fails.

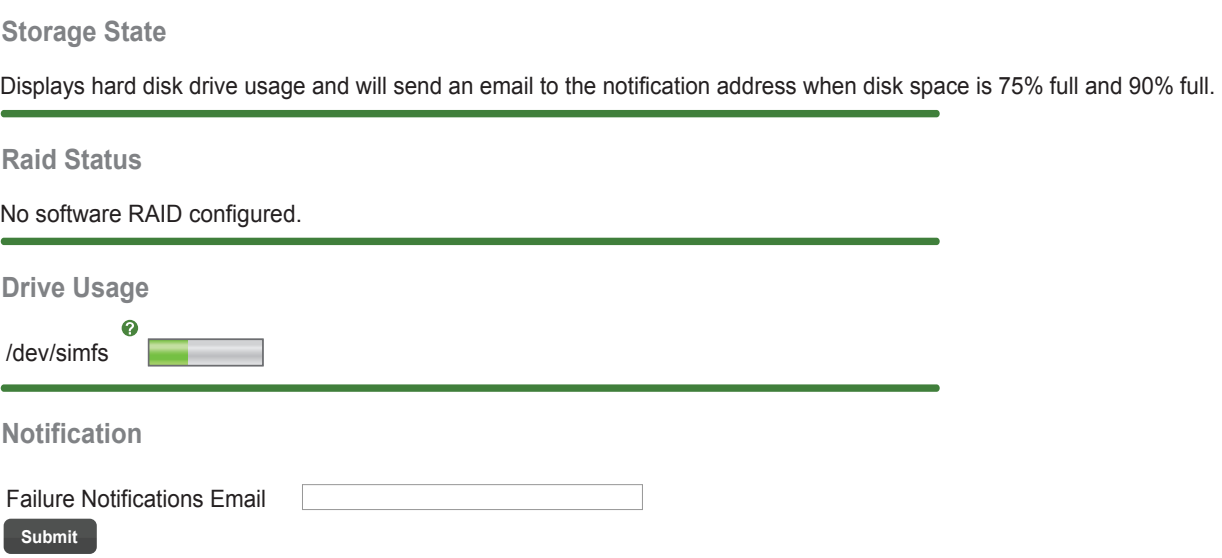

**Time Zone** - *(Included in all PBXact, PBXtended and FreePBX Distro systems.)*

Here we can define what time zone we want the PBX to have so it reports or displays the correct local time.

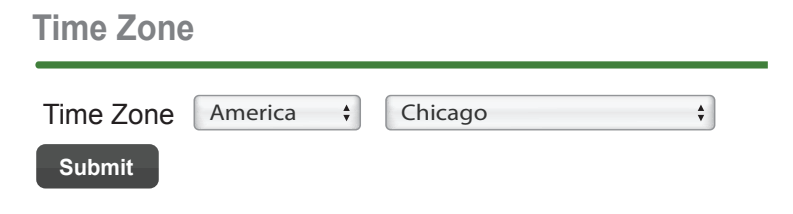

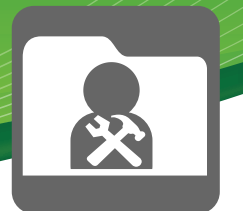

### <span id="page-10-0"></span>**Updates** - *(Included in all PBXact, PBXtended PBX's. Included in Sysadmin Pro for FreePBX.)*

Here you can see what version your PBX is on and install and updates or setup an automated schedule on how often to look for new updates and install them.

• **Current Version**- Here you can see the current version of the PBX.

Current version: 10.813.210.57-2

 • **Update Status**- Here we can see if we are updated or which updates need to be installed. Clicking on any version will update you to that version including all updates up to that version number.

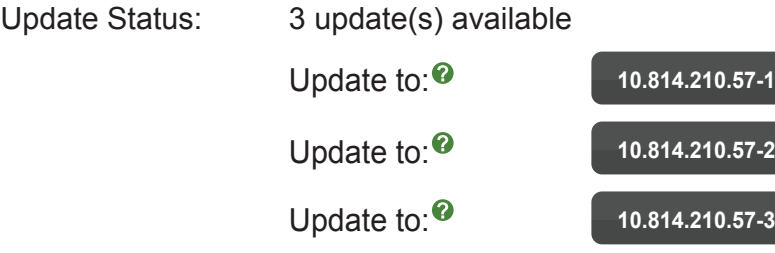

- **Update Schedule** We can see in our example we have our PBX set to randomly once a month look for new updates and install them. You can also pick custom to set a user defined date and time to have the system look for updates.
	- Update Schedule: <sup>●</sup> Monthly **O**Never **C**Annually **Quarterly** Weekly **O** Daily **Custom**

**UPS Server** - *(Included in all PBXact, PBXtended PBX's. Included in Sysadmin Pro for FreePBX.)*

In the UPS settings you can define options for setting up a battery backup UPS to your PBX and when to be notified.

Each option of the UPS settings has a help box ? Next to each option to define what they are for. Please note we only support APC UPS systems.

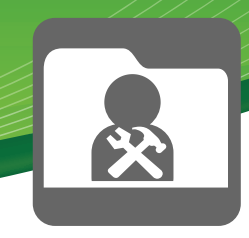

<span id="page-11-0"></span>Enable UPS:  $\odot$   $\odot$  Enable UPS:  $\odot$  Disable UPS:

#### **Settings**

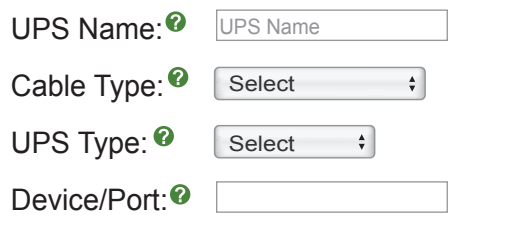

#### **Thresholds**

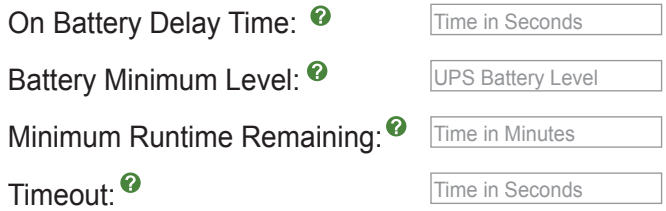

#### **Actions**

**◯ Set All Actions to the Same Email Address.** 

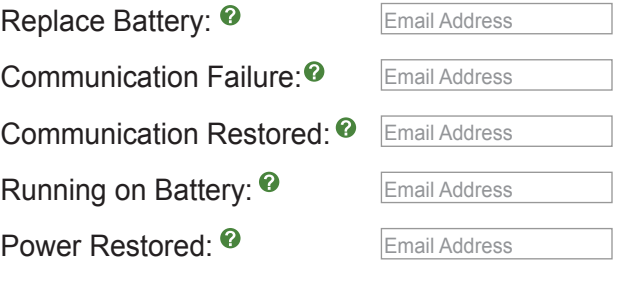

**Submit**

#### **VPN** - *(Included in all PBXact, PBXtended PBX's. Included in Sysadmin Pro for FreePBX.)*

The VPN page will allow you to connect a VPN back to Schmooze Com servers to give us access to your PBX in the event you cannot open ports for us when requesting support.

**Status** - Here you can see the status such as running or config error. Config error means you have not installed the VPN certs on your PBX yet. Pressing the "Run Setup" button will force your PBX to reach out to us and download CPN certs and connect the VPN to us.

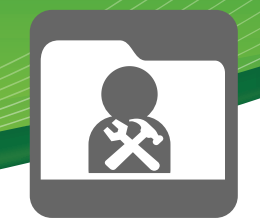

<span id="page-12-0"></span>Status: Config error

VPN IP: Unable to detect

Config Error<sup>2</sup> Run Setup

Once you have the certs downloaded and installed you will see a screen like this that shows us the service is running and what IP it has assigned the VPN. You can press the "stop" or "restart" button at anytime,or if directed by Schmooze Support you can press the "Update Certs" button to pull down updated VPN Certs.

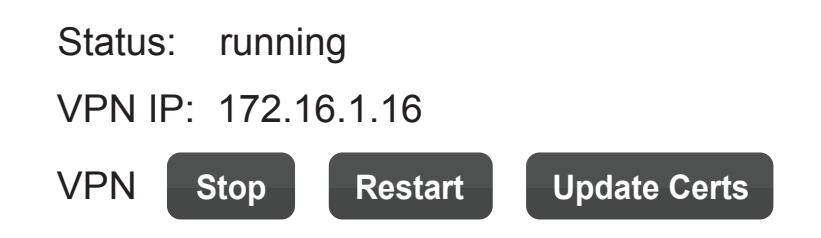

**Abnormal Call Volume** - *(Included in all PBXact, PBXtended and FreePBX Distro systems.)*

 • On this page, you can configure the threshold or percentage of change that must occur in order to receive a notice about the amount of minutes or total phone calls used on your phone system. This is designed to help you with capacity planning and possibly detect an intruder. This reports runs at midnight for the previous 24 hours and compares it to the average for the same threshold over the last 30 days.

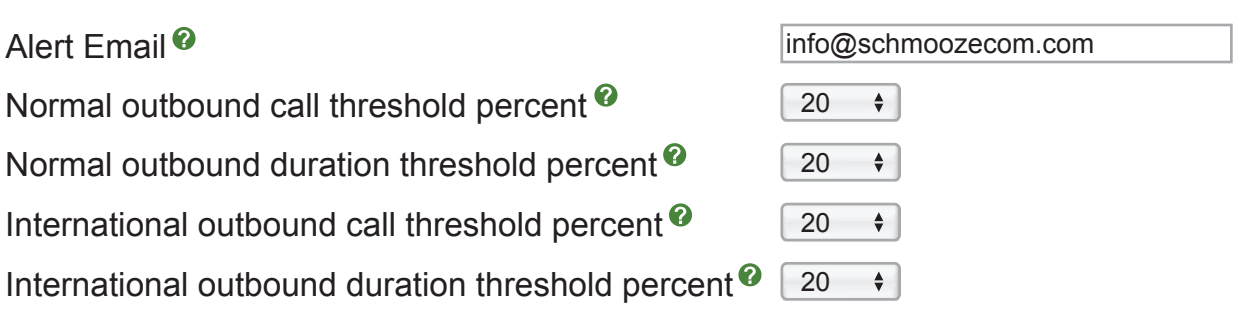

Submit

 ◦ **Alert Email**- Email address to send any alerts to. You will only get an email from the system if the previous 24-hour call volume exceeded any of the settings as defined below compared to the last 30 day average.

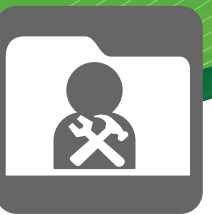

- **Normal Outbound Call Threshold Percent** This takes the total number of outbound non-international calls for the previous 24 hours and compares them to your average for the last 30 days. You define what threshold you want to be notified about. If we set this to 10%, we will only be notified if the total calls are greater than 110% of our average.
- **Normal Outbound duration Threshold Percent** This takes the total talk time or duration of outbound non-international calls for the previous 24 hours and compares them to your average for the last 30 days. You define what threshold you want to be notified about. If we set this to 10%, we will only be notified if the total call duration is greater than 110% of our average.
- **International Outbound Call Threshold Percent** This takes the total number of outbound international only calls for the previous 24 hours and compares them to your average for the last 30 days. You define what threshold you want to be notified about. If we set this to 10%, we will only be notified if the total calls are greater than 110% of our average.
- **International Outbound duration Threshold Percent** This takes the total talk time or duration of outbound international only calls for the previous 24 hours and compares them to your average for the last 30 days. You define what threshold you want to be notified about. If we set this to 10%, we will only be notified if the total call duration is greater than 110% of our average.
- Make sure to press the "Submit" button when done to save your changes.
- **Tip** You can also change to see the email address set here in the System Admin module under Notifications since all email addresses for alerts and notifications of the system are also displayed here.

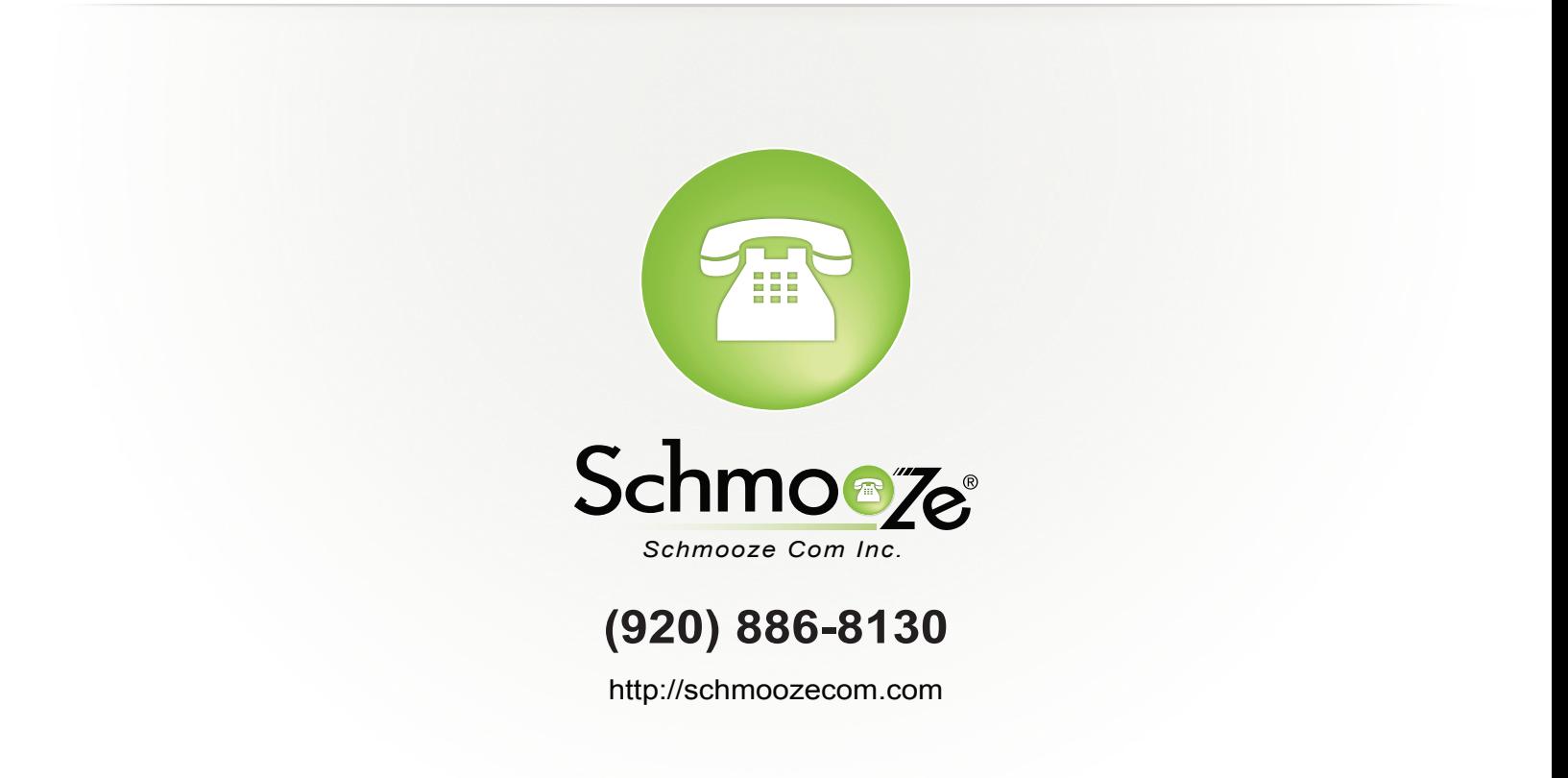